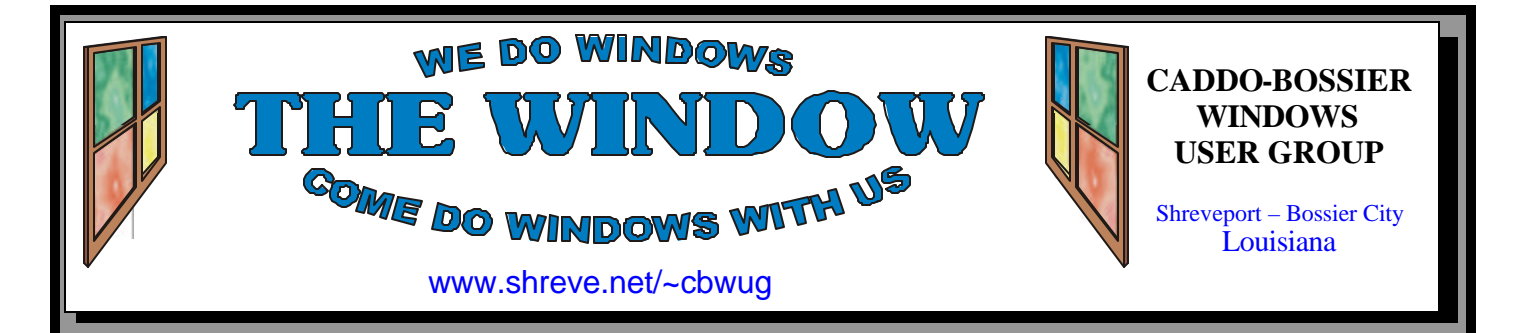

Volume 7 No 1 Caddo-Bossier Windows User Group Newsletter January 2005

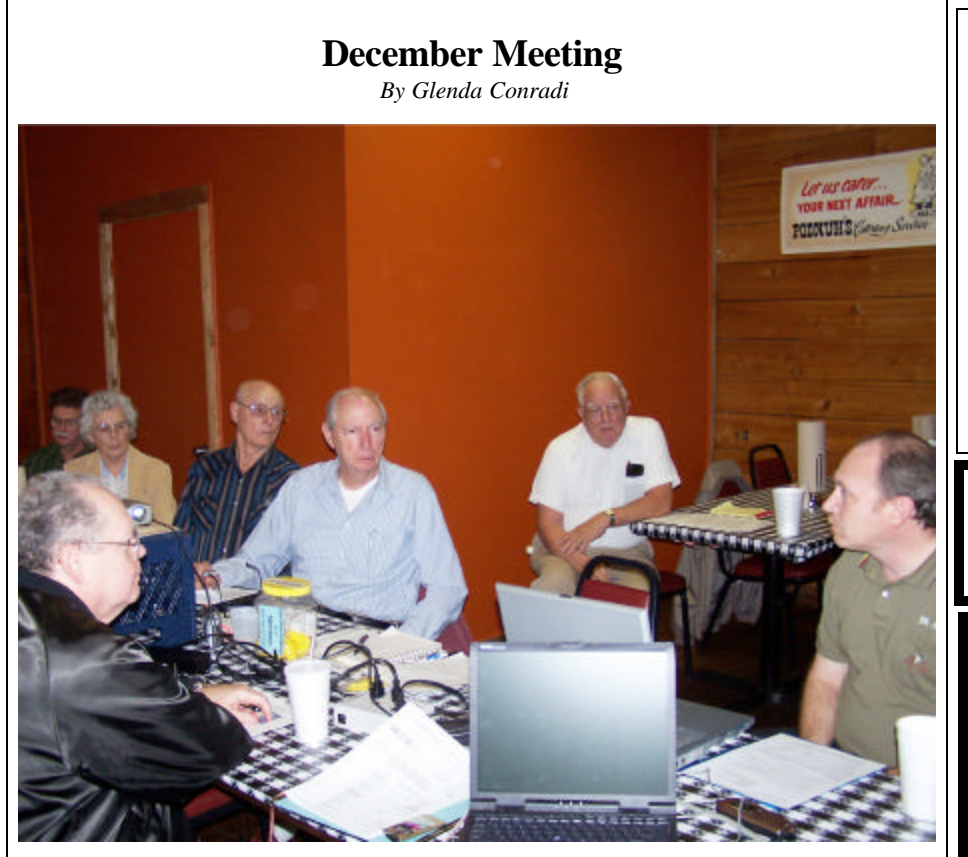

*Mark Reeves conducts the December meeting on spyware*

 The program for the December meeting, on dealing with spyware, was presented by Mark Reeves.

 He brought a Verizons wireless card that provided access to the Internet, allowing him to show us first hand some of the Web sites he referred to during the program. He shared a lot of information on spyware and programs that can help you control it.

 Mark also explained what happens when your computer is "Highjacked" and told about some programs that may help you repair a hijacked computer, but warned that they must be used with extreme caution.

## **January Program**

Bernie Conradi will make a presentation at the January meeting on backing up your data, music, digital images and documents. Group participation will be encouraged and there will also be a question and answer session.

## **\*MEETINGS\***

Thursday January 13, 2005 Thursday February 10, 2005

## **Podnuh's Bar-B-Q**

 1146 Shreveport-Barksdale Hwy Shreveport, Louisiana

7 p.m. *Meetings 2nd Thursday of each month*

**MARK YOUR CALENDAR**

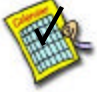

**Newsletter Reproduction Compliments of Office Depot** East 70th-Shreveport

## **Ark-La-Tex Computer Sheaux**

**~Sheaux Dates~**

**~2005 Dates~ February 12, 2005** May 14, 2005 August 13, 2005 November 12, 2005

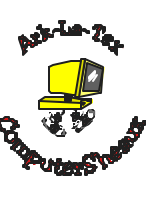

**www.computersheaux.org**

## **~Contents~**

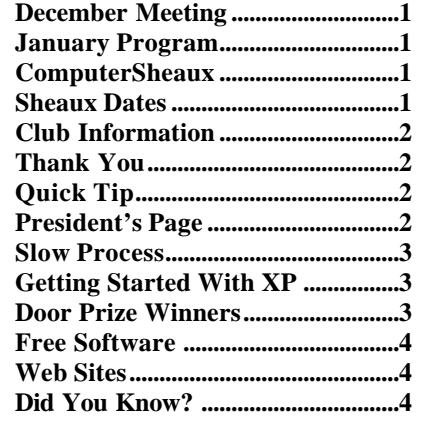

## THE WINDOW **State of the Contract State State Service 2** January 2005 **THE WINDOW Published by Caddo-Bossier Windows User Group Member of APCUG Editor** Glenda Conradi (glenda@conradi.com) **Co-Editor**<br>Jay Graff (jay@jay (jay@jayGraff.com) Submit articles for newsletter, in RTF file format, by last day of month to Glenda and Jay. The opinions expressed in the articles in this newsletter are not necessarily those of the editors or publisher. Mention of products by their trade name does not in any way constitute endorsement by the editor or publisher. The Caddo-Bossier Windows User Group is a tax exempt, non-profit club. Membership Dues. Full: \$12.00 a year Spouse: \$6.00 a year Student: \$6.00 a year. **Podnuh's Bar-B-Q** 1146 Shreveport-Barksdale Hwy for letting our group hold our monthly meetings in a private dining room in their restaurant if you like. button. Select "Settings" **C-B WUG's Web Address www.shreve.net/~cbwug Club Officers**<br>*President* Bernie **Bernie Conradi**  (*bernie@conradi.com*) *Vice-President* Wayne Ebert (*CBWUG@shreve.net*) *Secretary* Glenda Conradi (*glenda@conradi.com*) *Treasurer* Charlie Byrd *(cbyrd2@cox-internet.com)* ֺ֖֚֝֬ **Board Members at Large** David Huckabee *(dhuckabee@msn.com)* **~Thank You~**

**ShreveNet, Inc.** for generously providing an email account and internet access for C-BWUG and for providing web space for our club.

**BancorpSouth** on Youree Drive for providing us with a checking account at no charge.

**Office Depot 70th Street** for making copies of the newsletter.

## **~A QUICK TIP~**

## **Clear Documents Folder**

 The Documents folder lists your most recently opened documents and you can clear the Documents folder,

In the Start menu, click on the "Start"

Click on "Taskbar And Start Menu".

Click on the "Start Menu Programs" tab.

Click on the "Clear" button.

 This will clear the Documents folders which show all of the recent programs and documents you have opened. These steps are for pre-XP versions of Windows.

# **President's Page**

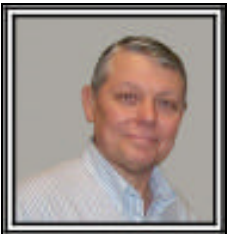

## **Caddo-Bossier Windows Users Group December Meeting**

 The meeting started with the introduction of Tom Collins, a visitor. The announcement was of the donation to Shriners Children's Hospital from the ComputerSheaux and thanks for the help at the show and the club table. The business this evening was the Treasurers report and the election of officers for the upcoming year. They are Bernie Conradi, President; Wayne Ebert, Vice President; Charlie Byrd, Treasurer and Glenda Conradi, Secretary. David Huckabee was approved by the group as the Board Member At Large. During the question and answer session, a poll was taken and nearly all in attendance are using Windows XP. There were questions about HP printers working with Dell computers; the installation of Windows XP SP2 and using the correct video driver on a Dell laptop computer. There were also questions on the use of Zone Alarm and the antivirus program AVG, which Mark recommended highly.

 The program was given by Mark Reeves on spyware, and hijacking of your computer. Mark used a Verizon wireless internet card so we were able to be on line during the presentation. He demonstrated the freeware programs that could be used to stop spy ware and clean your computer when infected. He also gave some examples of some spyware sites on the internet as well as some that would hijack your computer. Some of the programs he demonstrated were: Ad aware, Spybot Search & Destroy, Hijack This and LSP-Fix. All these programs can be downloaded from many of the freeware download sites. One such site he suggested was MajorGeek.com. He also discussed phishing and how to recognize these types of messages and what to do with them.

 The door prize winners for the evening were Mark Reeves - a 56K modem; Dwain D'souza - a 64mb Flash Drive; Carolyn Franklin – Microsoft Encarta 2005 and Phillip Sanders – Alpha Software Database.

*Bernie Conradi, President Caddo-Bossier Windows Users Group* 

## **Slow Process**

*By Jay Graff*

 Seems like these days we have a multitude of things out there that can slow our computers down. Of course there is the old standby, viruses. Then you have spyware as well as cookies. Even something seemingly simple can slow your computer down, like having too many fonts or a network when it has to go looking for files on another computer. Recently, I got an email (it was really an advertisement) that stated that having too many processes in your startup could also slow your performance. This intrigued me so I decided to check things out for myself. I was shocked and a bit less than impressed with the results. The first thing I did (and you have to do this) is hit CTRL+ALT+DELETE. As you are aware, you get a dialog box that tells you what programs, if any, are currently running. But there is a tab next to that one called PROCESSES. If you click on that, you will see exactly what you have running every time Windows boots up. I don't know if I have an excessive number or not. On the bottom of the dialog box it gives you the count and mine was 41. So now I knew that every time I booted Windows, I had 41 programs loading and theoretically running in the background. As I said, I have no idea if this is normal or not so I decided to investigate, the idea being that if I could clean up some of them, I might get faster bootups as well as some increase in performance. I tried the program that I got the email about. It was, to say the least an eye opening experience. I had printed out that process box, so I had a hard copy of all of them. First of all, there are a number that you can easily identify so you know you can just leave those alone. The remainder was stuff I did not know about. Windows does not make it easy for you. They just list the name and where it is coming from, usually a registry entry. There were also about 3 or four repeat entries. I tried

to get rid of one once, but I got a big time blue screen. The program gives you access to a "comprehensive" process library, but this is where my biggest disappointment occurred. They have all of them listed alphabetically, so all you have to do is choose the name of your process. The first 3 or 4 I tried, there was an entry, although they said something like "you can get rid of it if you don't use it" DUH!!! But the remainder (around 12) I kept getting the same message; "ENTRY NOT FOUND". Big help huh? Maybe if you bought the program they were selling you could find out, but I have been burned before and it has been my experience that these programs usually don't deliver what they promise There are a number of programs that do this same job, but I have not found one yet. Guess I will continue along as I am and let well enough alone

## **GETTING STARTED WITH XP**

## **Classic Start Menu**

 If you are just now making the switch to windows XP, possibly because you have invested in a new computer, you may notice that many of the icons are no longer on the desktop in Windows XP, but have been moved to the Start Menu (My Computer, My Documents, etc.). If you prefer the old style Start Menu, and the icons on the Desktop, you can change them back to the classic Windows look quite easily. Just follow these steps to make the windows desktop look more like what you are familiar with. Right-click the Start Menu Choose Properties. The "Taskbar and Start Menu Properties" window should appear. Select "Classic Start Menu" (In the bottom half of the window) Click OK or Apply You should now see the Start Menu.

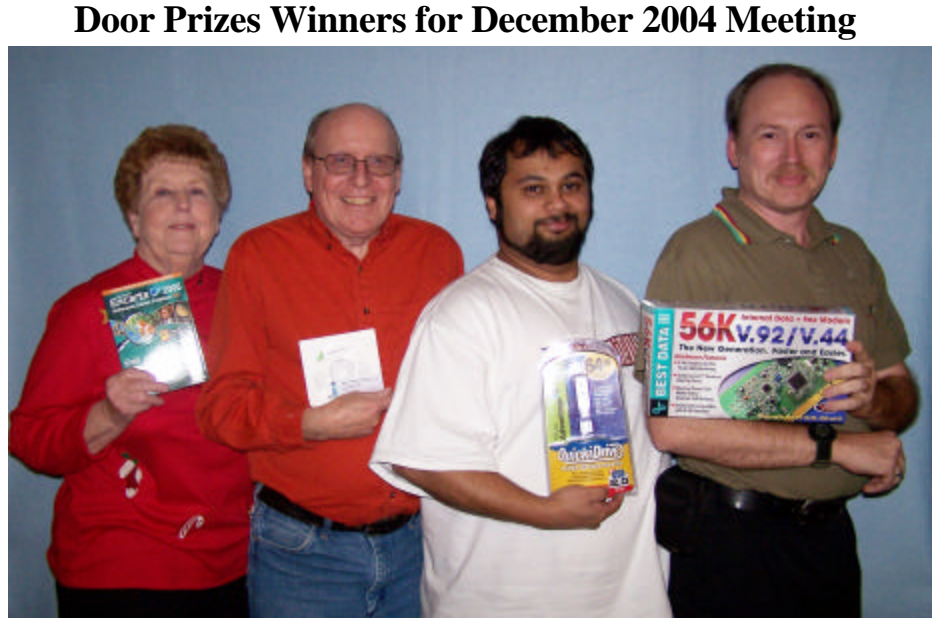

*Carolyn Franklin, Phillip Sanders, Dwain D'Souza, and Mark Reeves*

The December Door prizes were won by Carolyn Franklin, Microsoft Encarta 2005; Phillip Sanders, Alpha Software Database; Dwain D'souza, a 64mb Flash Drive and Mark Reeves a 56K Fax modem. All Caddo-Bossier Windows User Group club members in attendance are elig ible to win door prizes at the monthly meetings.

## **Free Software** *~Web Sites~*

### *By David M. Huckabee*

 Did you know that there is a lot of software available on the Internet that is FREE or close to free? I am not talking about illegal downloads that deprive companies or individuals money that they really deserve. When a company or individual decides to make a piece of software available to the outside world, they have to decide how much to charge the customer for the time and effort spent to create the software. There are people that have made a good living from creating an application that is really useful.

 There are many types of free downloads on the Internet, including shareware, evaluation software, and freeware.

**Shareware** allows you to run an application for free, but you are required to pay the author if you want to continue using the application regularly. After paying, you may receive additional benefits, such as documentation, tech support, software updates, and no bothersome advertising on the opening screen.

**Evaluation software** (demoware) allows you to download a version of the software that has been "crippled" by not having all of the features of the full application, or expires after a period of time. After you pay the author, an unlock code is sent to you that will enable you to use the application with all of its features or you are allowed to download a full version of the software.

**Freeware** is unlike the two previous types of software. The two previous types of software eventually require you to send money to the author for his efforts. True freeware is any software that can be legally downloaded and installed without requiring any additional payment.

Some of the best freeware downloads come from Microsoft that extends the functionality of Microsoft software. You might want to browse the

downloads available at: www.

microsoft.com/windowsxp/downloads/ default.mspx . You will find that there are:

**PowerToys** enables you to change the way Windows XP functions or looks

without having to edit the registry (these tools change the registry safely).

**Themes, skins, screensavers, and images** can be downloaded to change the appearance of the "plain" Windows XP you receive out of the box.

**Updates and security downloads** protect and keep your computer operating system working correctly.

**Windows Media Player 10** will allow you to organize and take your music wherever you go.

 Other freeware is available just by going to your favorite Internet search engine and entering "free downloads". There will be thousands of "hits" that are yours for the taking. There is some good software out there and some real "stinkers" so, be sure your anti-virus software is up to date, download from reputable software download sites, and think "Do I really want this program?" Some of the reputable software download sites are: www.tucows. com , www.download.com , www. freewarehome.com , www.webattack. com , www.freeware-guide.com , www.winsite.com/free , and www. sysinternals.com. Some of these sites give reviews of the software available and give detailed descriptions.

 Create a destination folder to contain these programs (Downloads or something descriptive that means something to you.)

 Remember that some of this software just won't do what you want or will not operate up to your standards. Be prepared to uninstall the ill fitting "gems". If there is not an uninstaller available – most freeware does not come with an uninstaller – you must know a way to uninstall:

- 1. Click **Start**, **Control Panel**, and **Add or Remove Programs**.
- 2. Select the program to be removed, click **Remove** .
- 3. Follow the prompts to remove the application,
- 4. Close the **Add or Remove Programs** window.

Have fun finding and downloading your new software.

### **Boot Disk**

http://www.bootdisk.com/ *(BootDisks - PC Support - Essential Utilities*)

## **Old Farmers Almanac**

http://www.almanac.com/ *(Provides a lot of information from the Old Farmers 2005 Almanac)*

### **Microsoft Antispyware**

http://download.microsoft.com/ download/8/1/5/815d2d60-49b5-44dcae35-fca2f2c6f0cc/ MicrosoftAntiSpywareInstall.exe *(Go here to install Microsoft's new antispyware software)*

### **Digital Photography Review**

http://www.dpreview.com/ *(A good place to go to see the latest digital camera reviews / previews. There are*  d*iscussion forums, a large selection of sample images, a digital camera buyers guide and more, )*

### **Animal Planet: Bird Technology**

http://media.animal.discovery.com/ convergence/spyonthewild/birdtech/ birdtech.html?ct=1329.15073148073 *(Video cameras attached to a golden eagle give you an in-flight birds eye view)*

## **Language Tools**

http://www.google.com/language\_tools *(Translate text to and from different languages)*

### **Clif Notes Newsletter**

http://www.xanga.com/item.aspx? user=clifnotes\_newsletter&tab=reviews& uid=1739298 *(freeware and website reviews)*

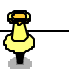

**DID YOU KNOW?** You can restore a lost desktop if Windows Explorer is still running and you can get to the Start button.

 Follow these steps to bring back your Desktop in a Windows box:

1. Click on the Start button

- 2. Select Run
- 3. Type in a period "." and click OK